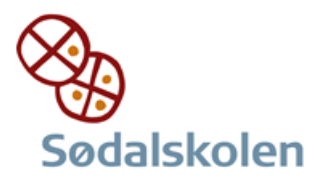

I browser tilgår man flg. side:<http://eduap.com/da/download-wordmat/>

Klik på

HENT WORDMAT TIL MAC-M1

Mac-M1 Version 1.23. (4/11-2021) ~224MB

Tillad overførsler til denne computer

I mappen "Overførsler" ligger nu en fil som hedder: WordMat.pkg

Dobbeltklik på denne.

Flg besked kommer:

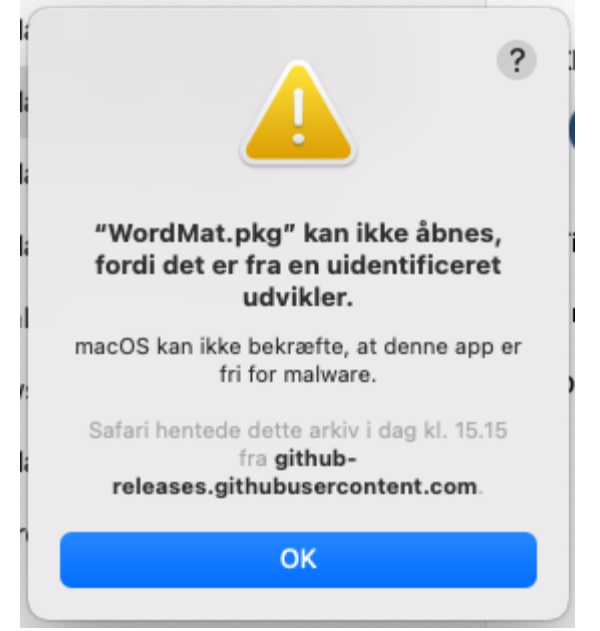

Dette er ikke en fejl.

Grunden er at apple ikke har godkendt dette program endnu. Tryk ok.

Gå i Systemindstillinger og vælg sikkerhed og anonymitet Herefter vælges faneblad "Generelt"

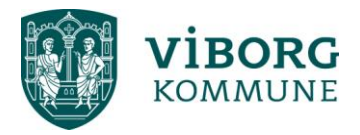

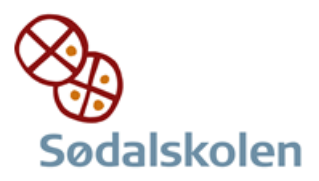

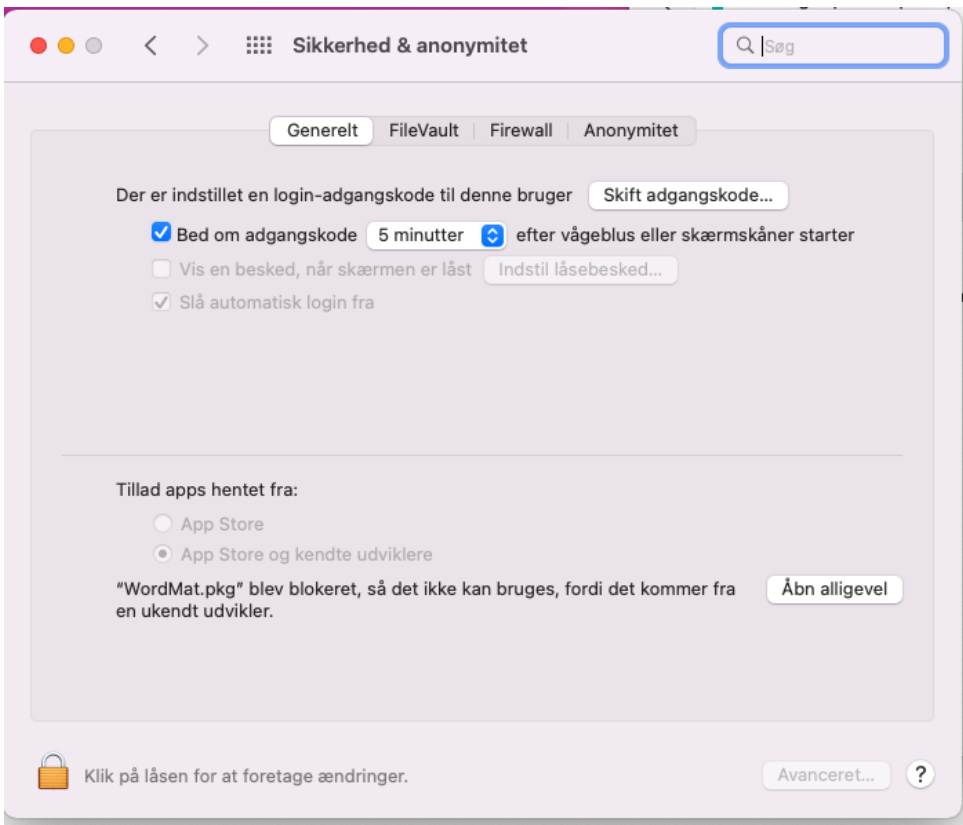

I bunden står der det man har brug for og da vi stoler på dette program klikke på knappen "åbn alligevel"

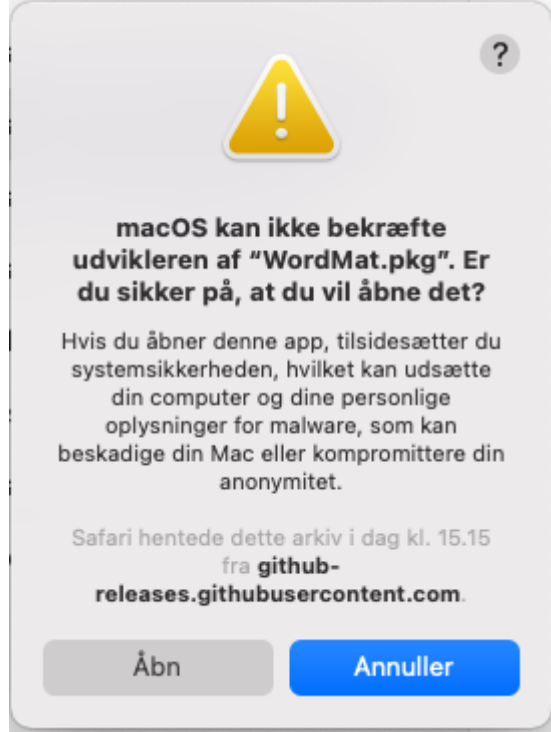

Tryk herefter Åbn

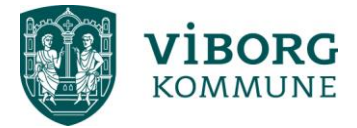

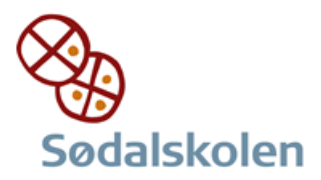

## Herefter kommer flg:

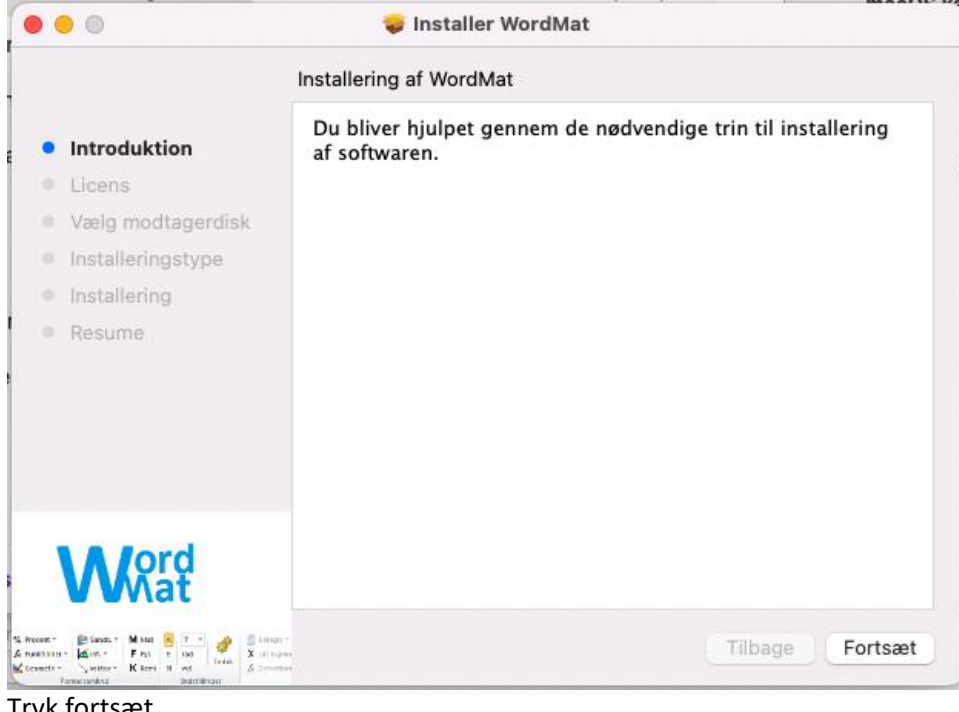

## Tryk fortsæt Og igen fortsæt Og hefter Enig

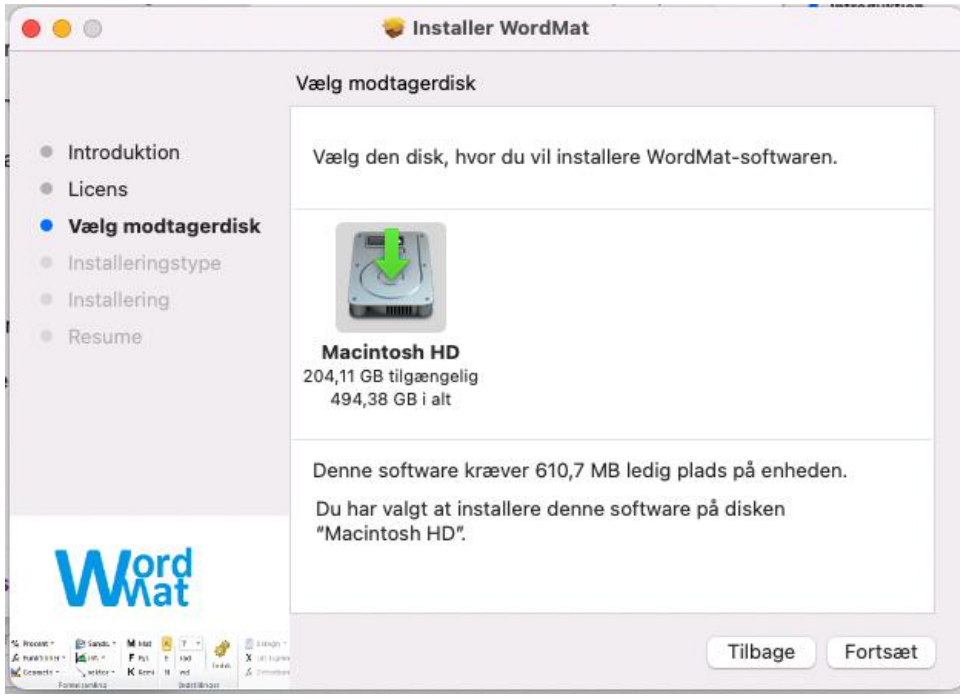

Vælg disk hvor den skal installeres Tryk Forsæt

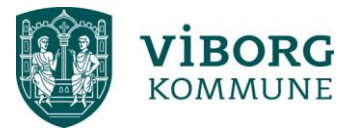

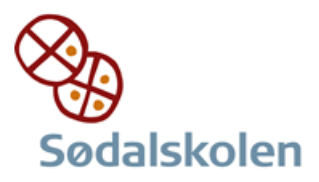

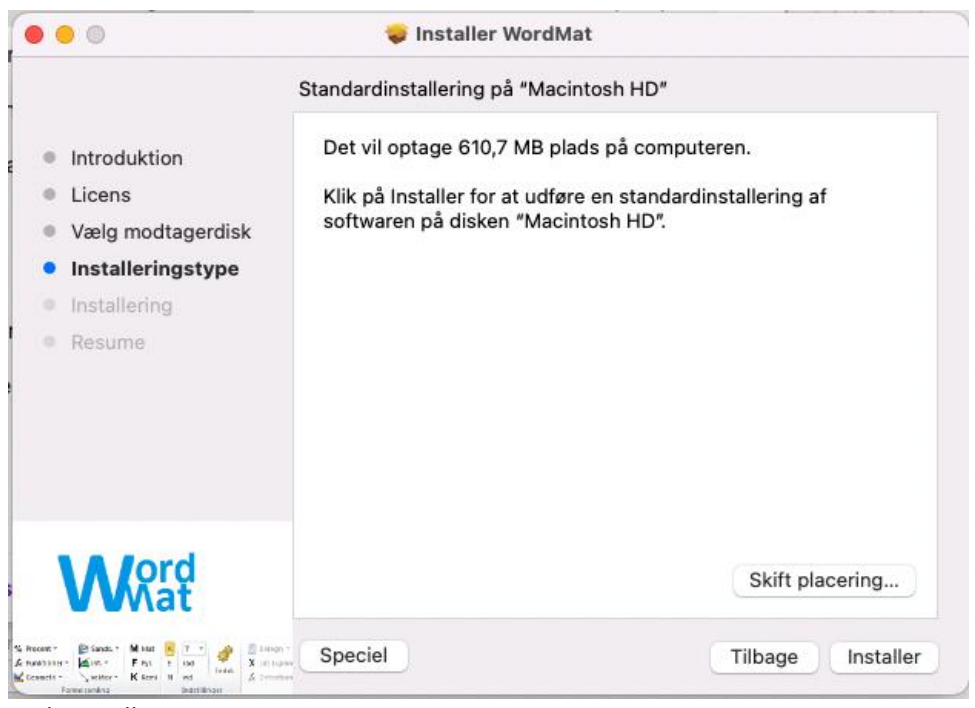

Tryk Installer

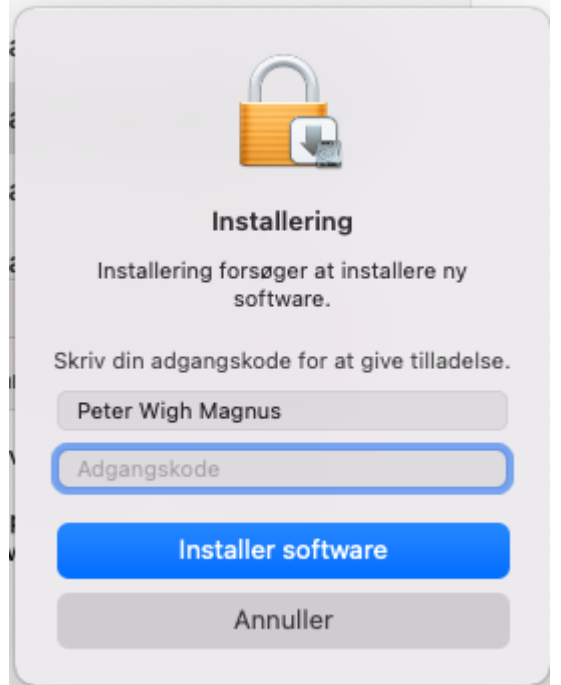

Herefter skrives maccomputerens kode og tryk enter

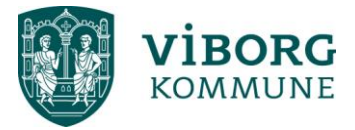

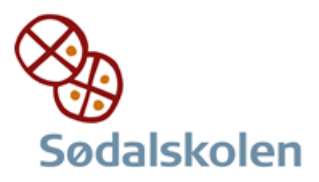

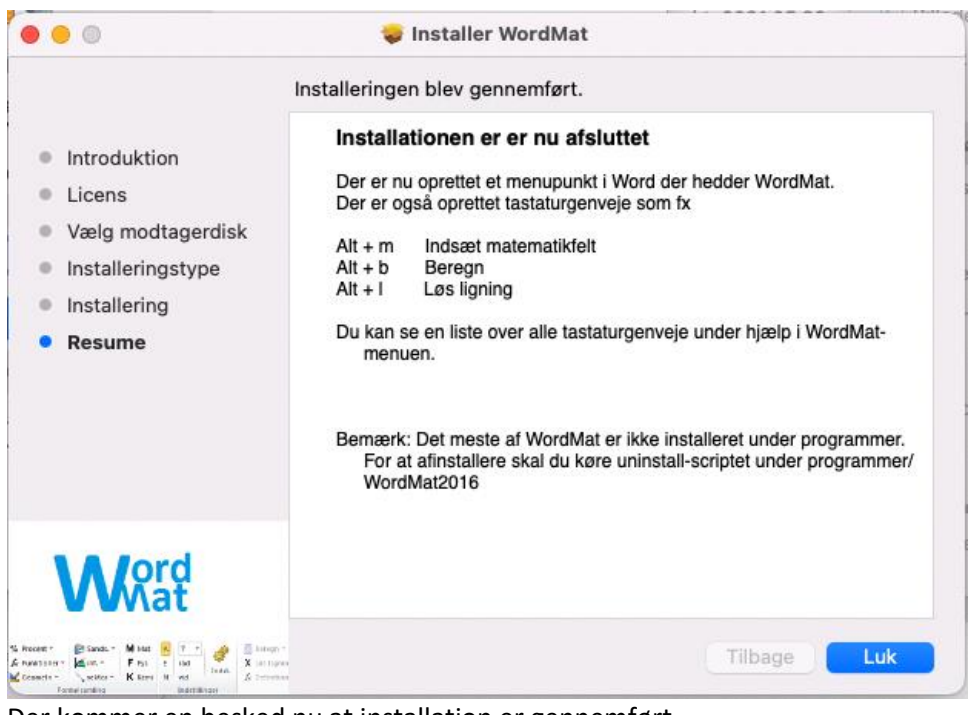

Der kommer en besked nu at installation er gennemført Tryk luk

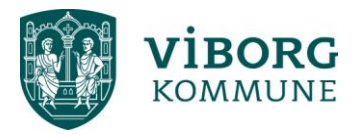